# VERICUT Interface to Zoller TMS Tool Management Solutions

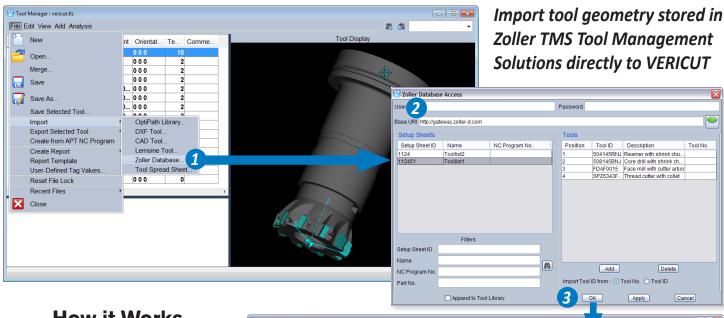

## **How it Works**

# 1. Open the Interface

From VERICUT's Tool Manager, select "Import > Zoller Database"

#### 2. Connect to TMS Database

In the Zoller Database Access panel enter the server URL. Connect and display available Setup Sheets. Select the desired Setup Sheet and tools are prepared for VERICUT.

### 3. Import to VERICUT

Press "OK" and the Setup Sheet tools are transferred to VERICUT for use in the simulation. It's that easy!

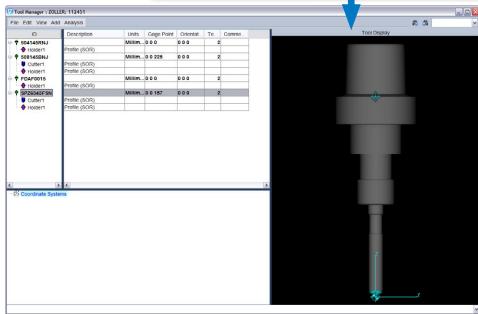

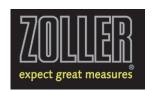

# **CGTech**

Irvine, California (949) 753-1050 info@cgtech.com

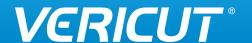

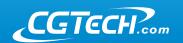